### **МІНІСТЕРСТВО ОСВІТИ І НАУКИ УКРАЇНИ Сумський державний університет**

Факультет електроніки та інформаційних технологій Кафедра електроніки, загальної та прикладної фізики

> «До захисту допущено» Завідувачка кафедри

\_\_\_\_\_\_\_\_ Лариса ОДНОДВОРЕЦЬ 2023 р.

### **КВАЛІФІКАЦІЙНА РОБОТА на здобуття освітнього ступеня магістр**

зі спеціальності 171 Електроніка освітньо-професійної програми «Електронні інформаційні системи»

на тему: Ефект Холла в напівпровідникових і металевих матеріалах:

моделювання на платформі LabVIEW

Здобувача групи <u>ЕП.м-22 Прищепи Володимира Вікторовича</u> (прізвище, ім'я, по батькові)

Кваліфікаційна робота містить результати власних досліджень. Використання ідей, результатів і текстів інших авторів мають посилання на відповідне джерело.

> Володимир ПРИЩЕПА (підпис) (Ім'я та ПРІЗВИЩЕ здобувача)

Керівник старший викладач, канд. фіз.-мат. наук, Андрій ВІТРЕНКО (посада, науковий ступінь, вчене звання, Ім'я та ПРІЗВИЩЕ) (підпис)

### СУМСЬКИЙ ДЕРЖАВНИЙ УНІВЕРСИТЕТ Факультет електроніки та інформаційних технологій Кафедра електроніки, загальної та прикладної фізики Спеціальність 171 Електроніка, освітньо-професійна програма «Електронні інформаційні системи»

ЗАТВЕРДЖУЮ Завідувачка кафедри

\_\_\_\_\_\_ Лариса ОДНОДВОРЕЦЬ

06 листопада 2023 р.

### **ІНДИВІДУАЛЬНЕ ЗАВДАННЯ НА КВАЛІФІКАЦІЙНУ РОБОТУ МАГІСТРА**

Прищепи Володимира Вікторовича

(Прізвище, ім'я, по батькові)

1. Тема роботи: Ефект Холла в напівпровідникових і металевих матеріалах:

моделювання на платформі LabVIEW

затверджена наказом СумДУ від « 10 » листопада 2023 р., № 1260-VI

2. Термін здачі здобувачем закінченої роботи: 12.12.2023 р.

3. Вихідні дані до роботи (актуальність, мета):

Експериментальні дослідження впливу магнітних полів на електричні властивості матеріалів ведуться давно і пов'язані, зокрема, з ефектом Холла – явищем, при якому в провіднику або напівпровіднику виникає поперечне електричне поле, якщо в ньому протікає електричний струм, перпендикулярний до магнітного поля. Це так званий нормальний ефект Холла, для опису якого застосовні класичні уявлення про електрон.

Практичне застосування ефекту Холла ґрунтується на чутливості властивостей електронного транспорту в матеріалах до присутності зовнішніх магнітних полів. Одним з найпростіших точних методів їх вимірювання є ефект Холла. Здатність датчика Холла виявляти магнітні поля робить його також корисним для керування.

Впровадження дистанційної форми навчання потребує розробки належних електронних засобів навчального призначення. Мета роботи – розробити віртуальний стенд для навчальних досліджень ефекту Холла. Використовуються методи моделювання на платформі LabVIEW.

4. Зміст текстової частини роботи (перелік питань, які необхідно розробити):

1. Опис ефекту Холла в рамках класичних уявлень. Коефіцієнт Холла.

2. Пристрої Холла. Ватметр Холла.

3. Математична модель, віртуальний стенд LabVIEW для дослідження ефекту

Холла. Обчислення напруги Холла для мідного матеріалу.

4. Висновки.

5. Перелік графічного матеріалу для презентації:

Слайд № 1 – Титульна сторінка.

Слайд № 2 – Актуальність і мета роботи.

Слайд №3-5 – Ефект Холла (сила Лоренца, густина струму, поле Холла,

коефіцієнт Холла та його табличні значення для деяких металів, ілюстрація до ефекту Холла).

Слайд № 6 – Пристрій ватметр Холла.

Слайд № 7 – Математична модель для віртуального стенда LabVIEW.

Слайд № 8 – Розробка віртуального стенда LabVIEW «Дослідження ефекту Холла».

Слайд № 9 – Результати обчислень напруги Холла для мідного матеріалу. Слайд № 10 – Висновки.

6. Дата видачі індивідуального завдання: 06.11.2023 р.

## КАЛЕНДАРНИЙ ПЛАН

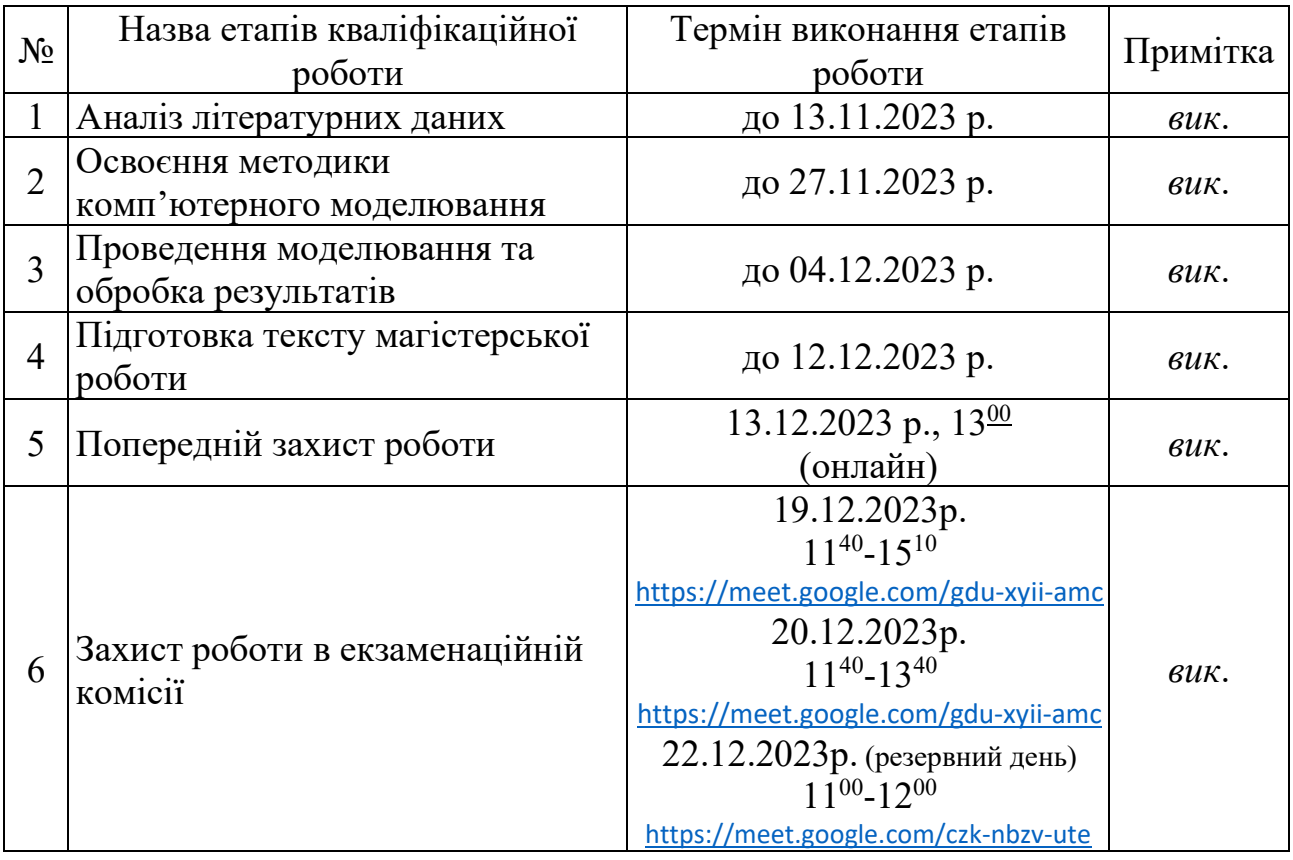

Здобувач Володимир ПРИЩЕПА

*(підпис) (Ім'я та ПРІЗВИЩЕ )*

Керівник Династитеттин Андрій ВІТРЕНКО

*(підпис) (Ім'я та ПРІЗВИЩЕ )*

#### **АНОТАЦІЯ**

Кваліфікаційна робота викладена на 25 сторінках, зокрема, містить 8 рисунків, 1 таблицю, список використаних джерел із 15 найменувань.

Ефект Холла є актуальним для наукових досліджень і практичного застосування. Він є одним з найпростіших точних методів вимірювання магнітних полів. Здатність датчика Холла виявляти магнітні поля робить його корисним для керування. Приклади застосування: антиблокувальна система гальм транспортних засобів, смартфони і планшети, медичні пристрої тощо. Ефект Холла вивчається в таких дисциплінах, як «Фізика твердого тіла», «Твердотільна електроніка» тощо. Впровадження дистанційної форми навчання потребує розробки відповідних електронних засобів навчального призначення.

Мета кваліфікаційної роботи магістра – розробити віртуальний стенд для навчальних досліджень ефекту Холла.

Використовується метод числового моделювання на платформі LabVIEW.

Розроблено віртуальний стенд «Дослідження ефекту Холла» відповідно до запропонованої математичної моделі. Вхідні дані: лінійні розміри зразка; питомий опір та коефіцієнт Холла матеріалу зразка; прикладені до зразка напруга та індукція магнітного поля; опір для обмеження струму в зразку. Вихідні дані: сила струму в зразку та напруга Холла. Віртуальний стенд можна застосовувати для металевих матеріалів і напівпровідникових з домішковою провідністю. Виконано розрахунки для мідного матеріалу. При товщині зразка 1 мм, силі струму 5 А та магнітній індукції 0,1 Тл напруга Холла дорівнює 27 нВ.

Розроблений віртуальний стенд «Дослідження ефекту Холла» можна використати в навчальному процесі: 1) для супроводу розв'язань відповідних завдань на практичних заняттях; 2) як віртуальну лабораторну роботу з визначення коефіцієнта Холла (попередньо приховавши з лицьової панелі стенда параметри зразка).

**Ключові слова:** Ефект Холла, ватметр Холла, моделювання, віртуальний стенд, LabVIEW, електронний засіб навчального призначення.

# **ЗМІСТ**

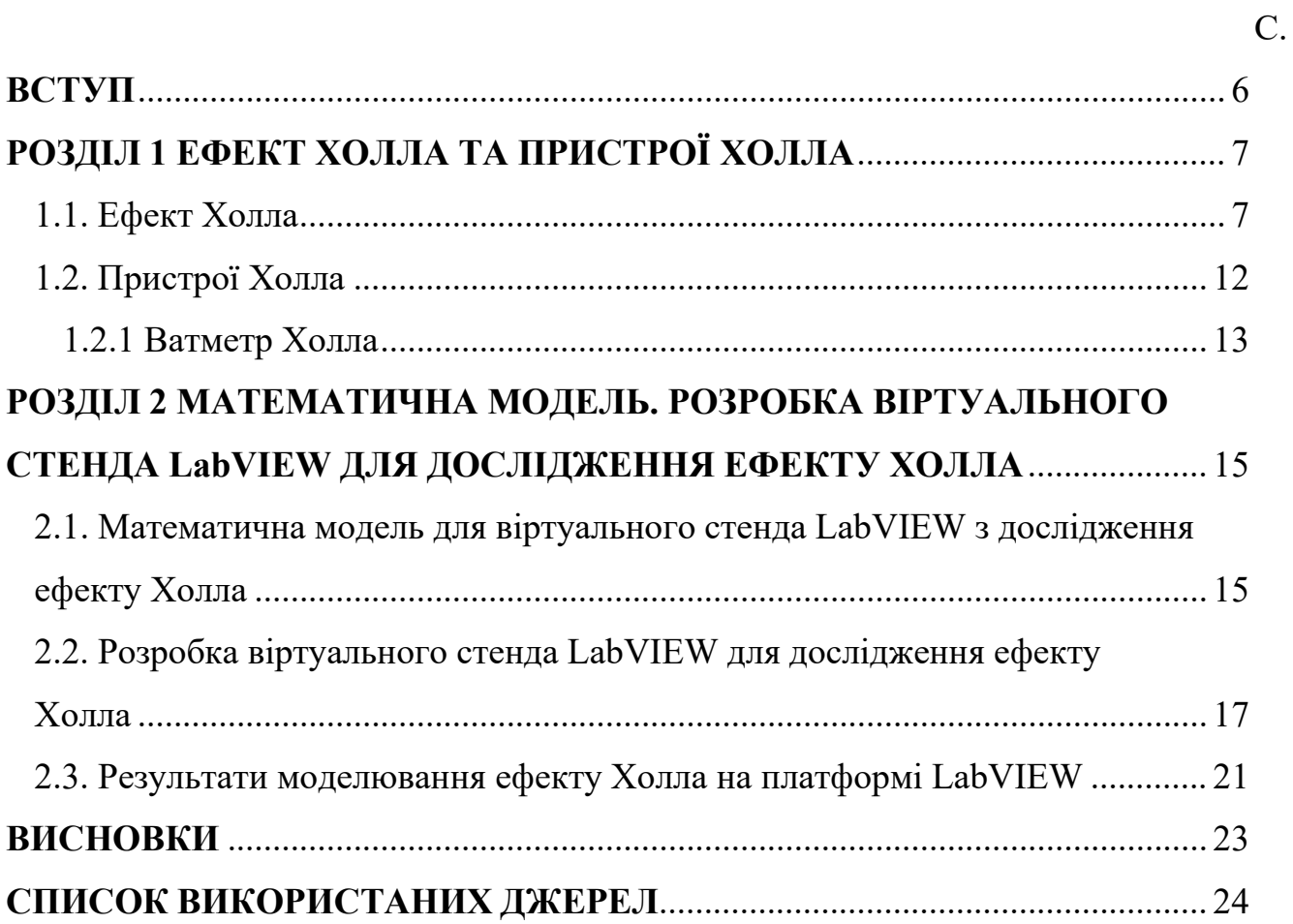

#### **ВСТУП**

Експериментальні дослідження впливу магнітних полів на електричні властивості матеріалів ведуться давно і пов'язані, зокрема, з ефектом Холла – явищем, при якому в провіднику або напівпровіднику виникає поперечне електричне поле, якщо в ньому протікає електричний струм, перпендикулярний до магнітного поля [1-4]. Це так званий нормальний ефект Холла, для опису якого застосовні класичні уявлення про електрон. Сучасні же наукові дослідження пов'язані, наприклад, з нелінійним ефектом Холла, при якому напруга Холла може бути викликана двома перпендикулярними струмами. Це суто квантове явище, повний опис якого досі відсутній [5].

Практичне застосування ефекту Холла ґрунтується на чутливості властивостей електронного транспорту в матеріалах до присутності зовнішніх магнітних полів. Пристрої Холла при цьому поділяються на вимірювальні та керувальні. Ефект Холла є одним з найпростіших точних методів вимірювання магнітних полів. Здатність датчика Холла виявляти магнітні поля робить його корисним для керування [6]. Простий детектор наближення можна сконструювати з датчика Холла та постійного магніту. Якщо відомі просторові зміни поля, створюваного постійним магнітом, можна визначити відносне розташування магніту та датчика Холла. [1] Приклади застосування: антиблокувальна система гальм транспортних засобів, смартфони і планшети, медичні пристрої тощо [2].

Актуальність теми. Ефект Холла вивчається в таких дисциплінах, як «Фізика твердого тіла», «Фізичні основи електроніки», «Фізика напівпровідників» тощо. Використовується натурне лабораторне обладнання для експериментальних досліджень [7-9]. Впровадження дистанційної форми навчання потребує розробки відповідних електронних засобів навчального призначення: віртуальних тренажерів до практичних занять, віртуальних лабораторних робіт тощо.

Мета роботи – розробити віртуальний стенд для навчальних досліджень ефекту Холла. Використовуються методи моделювання [10] на платформі LabVIEW.

## **РОЗДІЛ 1 ЕФЕКТ ХОЛЛА ТА ПРИСТРОЇ ХОЛЛА**

#### **1.1. Ефект Холла [3]**

Важливе явище, яке можна легко пояснити, використовуючи модель електрона як частинки, – це ефект Холла.

Розглянемо рисунок 1.1 Нехай є зразок матеріалу з електронною провідністю, до якого прикладене зовнішнє електричне поле, яке збуджує у зразку електричний струм. На рисунку 1.1 напруженість електричного поля *Ex* спрямована вздовж горизонтальної осі *x*. Помістимо зразок у зовнішнє магнітне поле, напрямок якого перпендикулярний до напрямку прикладеного зовнішнього електричного поля. На рисунку 1.1 індукція магнітного поля *Bz* спрямована вздовж осі z, перпендикулярної до площини рисунка. При цьому виявиться, що у зразку виникає поперечне поле, яке перпендикулярне як до напрямку прикладеного електричного поля  $E_x$ , так і до напрямку прикладеного магнітного поля  $B_z$ , тобто спрямоване в напрямку вертикальної осі *y*. В цьому можна переконатися, підключивши вольтметр до зразка, як показано на рисунку 1.1. Вольтметр покаже напругу *VH*.

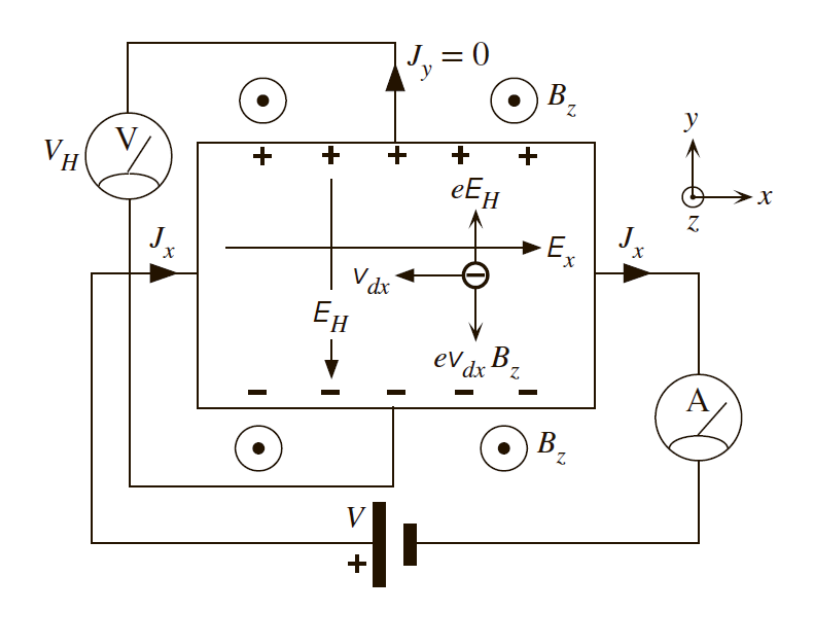

Рисунок 1.1 – Ілюстрація до ефекту Холла [3]

Прикладене електричне поле *Ex* збуджує у зразку електричний струм, який характеризується густиною струму *Jx*. На рисунку 1.1 струм спрямований вздовж напрямку осі *x* і фіксується підключеним до зразка амперметром. При цьому носії струму – негативно заряджені електрони – рухатимуться в протилежному напрямку  $-x$  із деякою швидкістю дрейфу  $v_{dx}$ .

Як відомо, з боку магнітного поля на кожний рухомий заряд діє сила Лоренца, яка визначається векторним добутком:

$$
\vec{F} = q\vec{v} \times \vec{B},\tag{1.1}
$$

де  $\vec{F}$  – сила Лоренца, Н;

 $q$  – електричний заряд, Кл;

 $\vec{v}$  – швидкість заряду, м/с;

 $\vec{B}$  – індукція магнітного поля, Тл.

Ілюстрація до формули (1.1) приведена на схематичному рисунку 1.2. Використовується правило свердлика з правою нарізкою (також відоме як правило лівої руки).

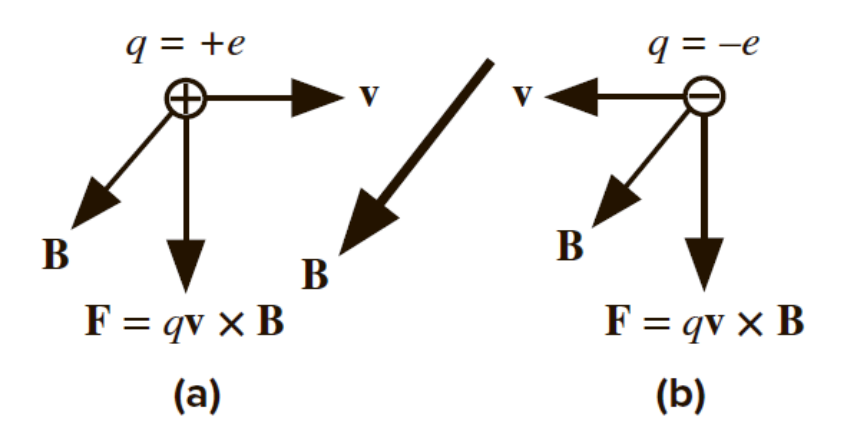

Рисунок 1.2 – На рухомий заряд у магнітному полі діє сила Лоренца. (a) Позитивний заряд рухається в напрямку осі *x*, сила Лоренца спрямовану вниз. (b) Негативний заряд рухається в протилежному напрямку −*x*, сила Лоренца спрямовану також вниз [3]

В нашому випадку, як на рисунку 1.1, відповідно до формули (1.1) і рисунка 1.2, сила Лоренца спрямована в напрямку −*y*:

$$
F_y = -ev_{dx}B_z, \t\t(1.2)
$$

де  $e = 1,60 \cdot 10^{-19}$  Кл – елементарний електричний заряд;

 $v_{dx}$  – швидкість дрейфу електронів, м/с.

Отже, сила Лоренца штовхає електрони вниз. В результаті цього спостерігається накопичення негативного заряду біля нижньої частини зразка і позитивного заряду біля верхньої частини зразка через оголені іони металу (наприклад, Cu+ у випадку міді).

Накопичення електронів біля дна зразка призводить до появи внутрішнього електричного поля *EH*, спрямованого вздовж напрямку −*y*, як на рисунку 1.1. Воно називається полем Холла і викликає напругу Холла  $V_H$ між верхньою та нижньою частинами зразка.

Накопичення електронів триває до тих пір, поки збільшення величини електричного поля Холла *EH* не стане достатнім для припинення подальшого перерозподілу електронів. Коли цей момент настає, сила Лоренца (1.2) за модулем  $ev_{dx}B_z$ , яка штовхає електрони вниз, врівноважує силу Кулона е $E_H$ , яка запобігає подальшому накопиченню. В стаціонарному стані:

$$
eE_H = ev_{dx}B_z. \t\t(1.3)
$$

Для густини струму  $J_{\mathrm{x}}$  (розмірність А/м<sup>2</sup>) можна записати

$$
J_x = env_{dx}, \t\t(1.4)
$$

де *n* – концентрація носіїв струму (електронів), м–3 . Виразимо з (1.4) швидкість

$$
v_{dx} = \frac{J_x}{en}
$$

і підставимо її у формулу (1.3). Отримаємо

$$
eE_H = e\frac{J_x}{en}B_z = \frac{J_x}{n}B_z
$$

або

$$
E_H = \left(\frac{1}{en}\right)J_xB_z.
$$
\n(1.5)

Практично корисним параметром, який характеризує ефект Холла, є коефіцієнтом Холла  $R<sub>H</sub>$ . Він визначається за формулою

$$
R_H = \frac{E_y}{J_x B_z}.\tag{1.6}
$$

Величина  $R_H$  визначає результуюче поле Холла  $E_y$  вздовж напрямку  $y$  на одиницю поперечно прикладених густини струму  $J_x$  і магнітного поля  $B_z$ . Чим більше значення коефіцієнта Холла  $R_H$ , тим більше значення  $E_y$  для заданих  $J_x$  і  $B_z$ . Отже,  $R_H$  є показником величини ефекту Холла.

Порівняння рівнянь (1.5) і (1.6) показують, що для металевих матеріалів

$$
R_H = -\frac{1}{en}.\tag{1.7}
$$

Причина від'ємного знаку полягає в тому, що  $E_H = -E_y$ , що означає, що вектор напруженості  $\acute{E}_{H}$  спрямований в напрямку −*y*.

Оскільки величина  $R_H$  обернено пропорційна концентрації вільних електронів, її значення для металів набагато менше, ніж для напівпровідників. На практиці, пристрої, які функціонують на ефекті Холла, такі як, наприклад,

магнітометри, завжди використовують напівпровідникові матеріали тому, що коефіцієнт Холла ${\cal R}_H$ для них більший.

У таблиці 1 наведено значення коефіцієнта Холла для деяких металів.

*Таблиця 1.1*

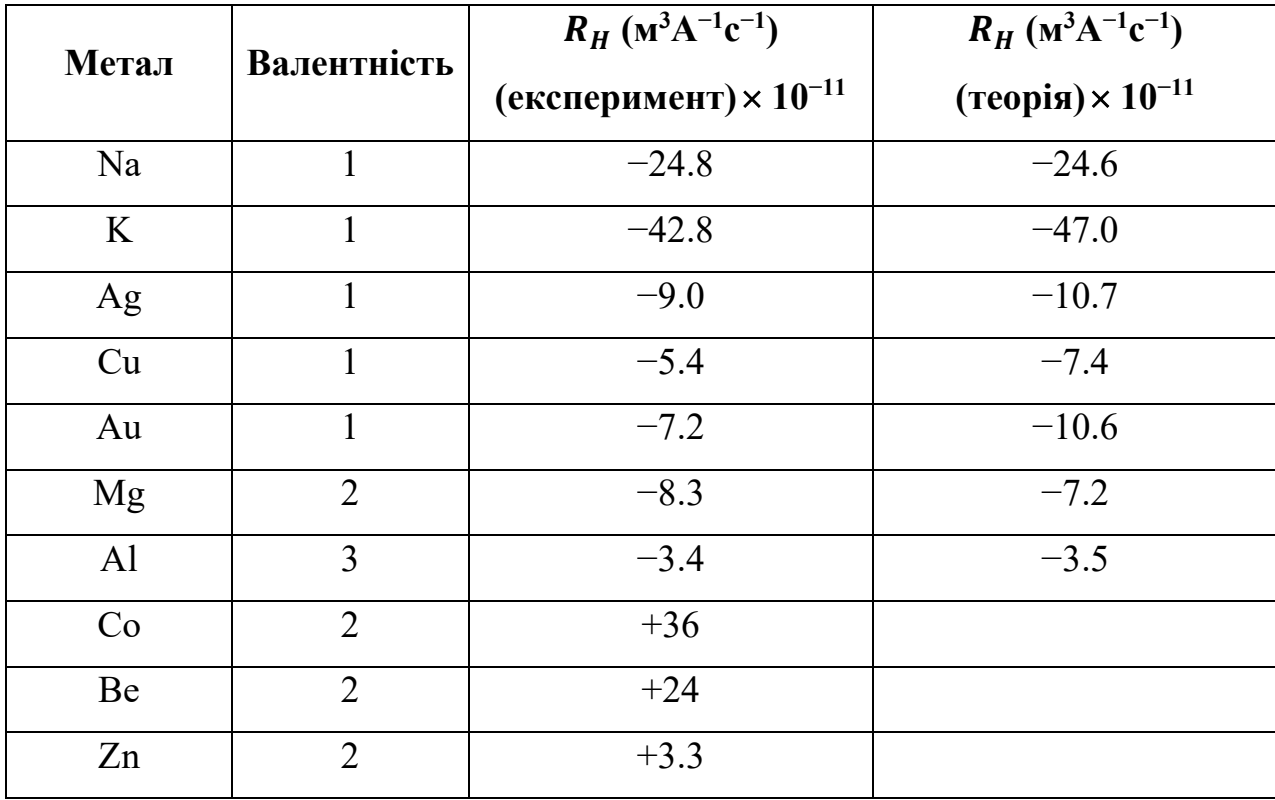

**Коефіцієнт Холла для деяких металів [3]**

Коефіцієнт Холла  $R_H$  зазвичай негативний для більшості металів, хоча є також багато металів, які демонструють позитивний коефіцієнт Холла (див. таблицю 1.1). Причини останнього пов'язані із зонною теорією твердих тіл.

Таблиця 1.1 також показує теоретичні значення для  $R<sub>H</sub>$ , розраховані з рівняння (1.7) із використанням значення концентрації атомів та їх валентності (очікувана кількість електронів провідності).

Експериментальні та теоретичні значення коефіцієнта Холла  $R_H$  добре узгоджуються для деяких металів (Al, K, Na), хоча використовуються прості класичні ідеї.

#### **1.2. Пристрої Холла [3]**

Оскільки напруга Холла залежить від добутку двох величин, густини струму  $J_x$  та поперечного прикладеного магнітного поля  $B_z$ , то ефект Холла природно множить дві незалежно змінні величини. Тому він забезпечує засіб здійснення процесу множення.

Одним із очевидних застосувань є вимірювання потужності, що розсіюється в навантаженні, де струм і напруга навантаження множаться. Також є багато випадків, коли необхідно виміряти магнітні поля, і ефект Холла ідеально підходить для таких застосувань.

Комерційні магнітометри на ефекті Холла можуть вимірювати магнітні поля до 10 нТл. Для порівняння магнітне поле Землі ~50 мкТл. Залежно від застосування виробники використовують різні напівпровідникові матеріали, щоб отримати бажану чутливість. Напівпровідникові пристрої Холла, як правило, недорогі, маленькі та надійні. Типові комерційний, лінійні датчики Холла здатні забезпечувати напругу Холла ~10 мВ на мТл прикладеного магнітного поля.

Ефект Холла також широко використовується в магнітокерованих електронних перемикачах. Прикладення магнітного поля, наприклад, від магніту, призводить до виникнення напруги Холла, яка посилюється для ввімкнення електронного вимикача.

Перемикачі завжди використовують Si та легко доступні від різних компаній. Електронні перемикачі Холла використовуються як безконтактні клавіатурні та панельні перемикачі, які служать майже вічно, оскільки немає жодних механічних контактних вузлів.

Існує безліч цікавих застосувань перемикачів Холла, від систем запалювання до регуляторів швидкості, детекторів положення, контролерів вирівнювання, комутаторів безщіткових двигунів постійного струму тощо.

Ефект Холла можна використовувати для реалізації ватметра для вимірювання електричної потужності, що розсіюється в навантаженні.

Схематичне креслення ватметра Холла показано на рисунку 1.3. Зразком, в якому використовується ефект Холла, зазвичай є напівпровідниковий матеріал (в основному Si).

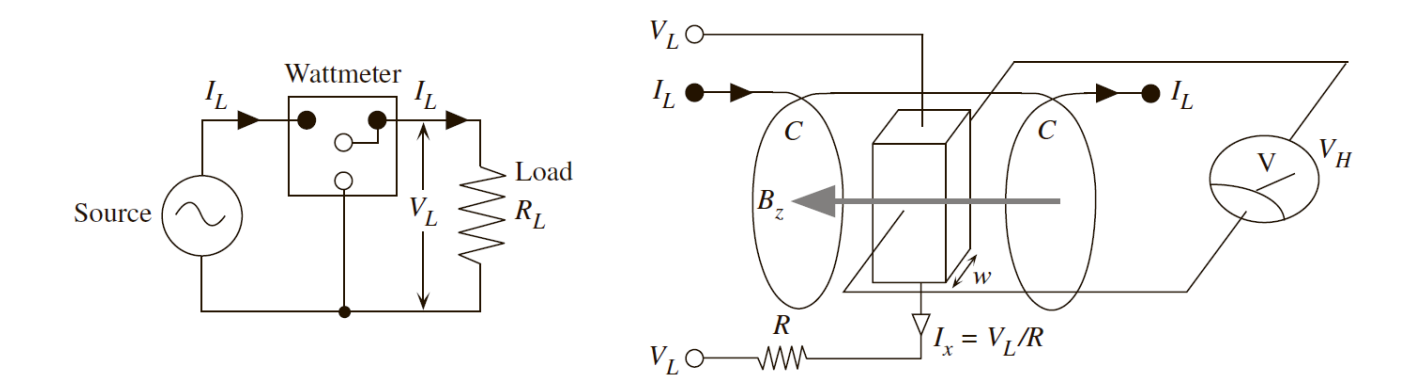

Рисунок 1.3 – Ватметр на основі ефекту Холла. Напруга та струм навантаження мають позначку *L* в нижньому індексі; літера *C* позначає струм котушок для встановлення магнітного поля через датчик Холла (напівпровідник) [3]

Струм навантаження *IL* проходить через дві котушки, які називаються струмовими котушками і позначені як *C* на рисунку 1.3. Вони створюють магнітне поле *Bz*, таке що *Bz* ∝ *IL*. У цьому полі між котушками розташовується зразок, в якому використовується ефект Холла.

Напруга *VL* на навантаженні збуджує струм через зразок

$$
I_x = \frac{V_L}{R'}
$$

де *R* – послідовний опір, який набагато більший за опір зразка і навантаження.

Зазвичай струм  $I_x$  є дуже малим і незначним порівняно зі струмом навантаження.

Якщо *w* – ширина зразка, то виміряна напруга Холла становить

$$
V_H = wE_H = wR_HJ_xB_z \propto I_xB_z \propto V_LI_L.
$$

Це електрична потужність, що розсіюється в навантаженні. Вольтметр, який вимірює *VH*, тепер може бути відкаліброваним для безпосереднього зчитування потужності, що розсіюється в навантаженні.

#### **РОЗДІЛ 2**

# **МАТЕМАТИЧНА МОДЕЛЬ. РОЗРОБКА ВІРТУАЛЬНОГО СТЕНДА LabVIEW ДЛЯ ДОСЛІДЖЕННЯ ЕФЕКТУ ХОЛЛА**

# **2.1. Математична модель для віртуального стенда LabVIEW з дослідження ефекту Холла**

Для напруженості поля Холла, відповідно до формул (1.5) і (1.7)], можна записати:

$$
E_H = -R_H J_x B_z. \tag{2.1}
$$

Вважаючи електричне поле Холла однорідним, визначимо напругу Холла за формулою [11-12]:

$$
U_H = E_H a_y,\tag{2.2}
$$

де  $a_y$  – лінійний розмір зразка вздовж осі *у* (ширина) (див. рисунок 1.1).

Густина струму:

$$
J_x = \frac{I_x}{S},\tag{2.3}
$$

де  $I_x$  – сила струму, що проходить через зразок у напрямку  $x$  (див. рисунок 1.1);

*S* – площа поперечного перерізу зразка. Вважаємо, що зразок має форму прямокутного паралелепіпеда. Тоді площа його поперечного перерізу обчислюється за формулою

$$
S = a_y a_z,\tag{2.4}
$$

де – лінійний розмір зразка вздовж осі *z* (товщина).

Підставимо (2.4) у (2.3) і (2.2) та (2.3) у (2.1), отримаємо

$$
U_H = -R_H \frac{I_x}{a_y a_z} B_z a_y = -R_H \frac{I_x}{a_z} B_z.
$$
 (2.5)

За законом Ома для ділянки кола [8-9]:

$$
I_x = \frac{U}{R_x},\tag{2.6}
$$

де  $U$  – прикладена до зразка напруга вздовж напрямку  $x$ ;

– опір зразка вздовж напрямку *x*.

Згідно формули для опору однорідного провідника [11-12] запишемо формулу для опору зразка вздовж напрямку *x*:

$$
R_x = \rho \frac{a_x}{S} = \rho \frac{a_x}{a_y a_z},\tag{2.7}
$$

де  $\rho$  – питомий опір зразка;

 $a_x$  – лінійний розмір зразка вздовж осі *x* (довжина).

Для уникнення можливого короткого замикання у випадку металевих матеріалів підключимо до зразка послідовно резистор змінного опору *R*1. Тоді формула (5) набуде вигляду

$$
I_x = \frac{U}{R_x + R_1}.
$$

Підставимо в її формулу (1.6):

$$
I_x = \frac{U}{\rho \frac{a_x}{a_y a_z} + R_1}.
$$
\n(2.8)

Формула (1.7) визначає силу струму *Ix*, що проходить через зразок. Підставимо її в (1.4) і визначимо напругу Холла:

$$
U_H = -\frac{R_H B_z}{a_z} \cdot \frac{U}{\rho \frac{a_x}{a_y a_z} + R_1}.
$$
\n(2.9)

Якщо  $R_1 = 0$ , тоді

$$
I_x = U \cdot \frac{a_y a_z}{\rho a_x}
$$

і

$$
U_H = -R_H \frac{B_z}{a_z} \cdot U \cdot \frac{a_y a_z}{\rho a_x} = -\frac{R_H U B_z a_y}{\rho a_x}.
$$
 (2.10)

Використаємо записану математичну модель при створенні віртуального стенда LabVIEW.

# **2.2. Розробка віртуального стенда LabVIEW для дослідження ефекту Холла**

За допомогою програмної платформи LabVIEW [13-14] створимо віртуальний інструмент для дослідження ефекту Холла. Важливо відмітити, що запропонована вище математична модель застосовна не тільки для металевих матеріалів, а також і до напівпровідникових матеріалів із донорною або акцепторною провідністю.

Для розрахунку сили струму через зразок нам потрібно скористатися формулою (2.8) з математичної моделі. Після цього ми зможемо знайти напругу Холла за формулою (2.5).

Вхідними даними будуть такі параметри:

1) напруга *U*;

2) лінійний розмір зразка *ax* вздовж осі *x* (довжина);

3) лінійний розмір зразка *ay* вздовж осі *y* (ширина);

4) лінійний розмір зразка *az* вздовж осі *z* (товщина);

5) питомий опір  $\rho$ ;

6) опір *R*1;

7) магнітна індукція *Bz*;

8) коефіцієнт Холла *RH*.

Всього вісім параметрів.

Вихідними даними будуть:

1) сила струму  $I_x$ ;

2) напруга Холла *UH*.

Всього два параметри.

Значення вхідних величин будемо задавати числовими контролерами під назвою "Numeric Control". Відповідно до кількості вхідних параметрів їх вісім. Значення вихідних величин виводяться за допомогою числових індикаторів під назвою "Numeric Indicator" в кількості дві одиниці.

Підпишемо назви створених в LabVIEW елементів введення і виведення числових даних згідно назв і позначень відповідних фізичних величин. Вкажемо їх розмірність у Міжнародній системі одиниці СІ. Напишемо вгорі назву віртуального стенда «Дослідження ефекту Холла».

Розроблена лицьова панель LabVIEW подана на рисунку 2.1. На відповідній їй блок-діаграмі LabVIEW на даному етапі проектування розмістимо компактно її елементи: зліва – елементи контролю, справа – елементи індикації (рисунок 2.2).

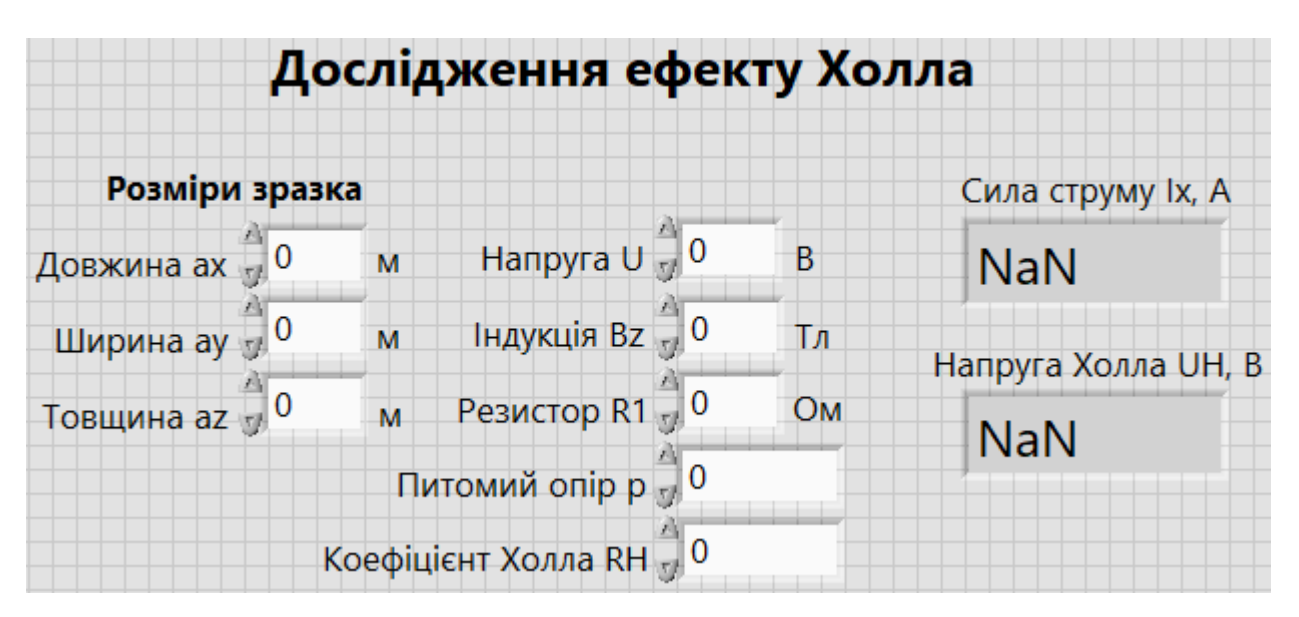

Рисунок 2.1 – Лицьова панель LabVIEW

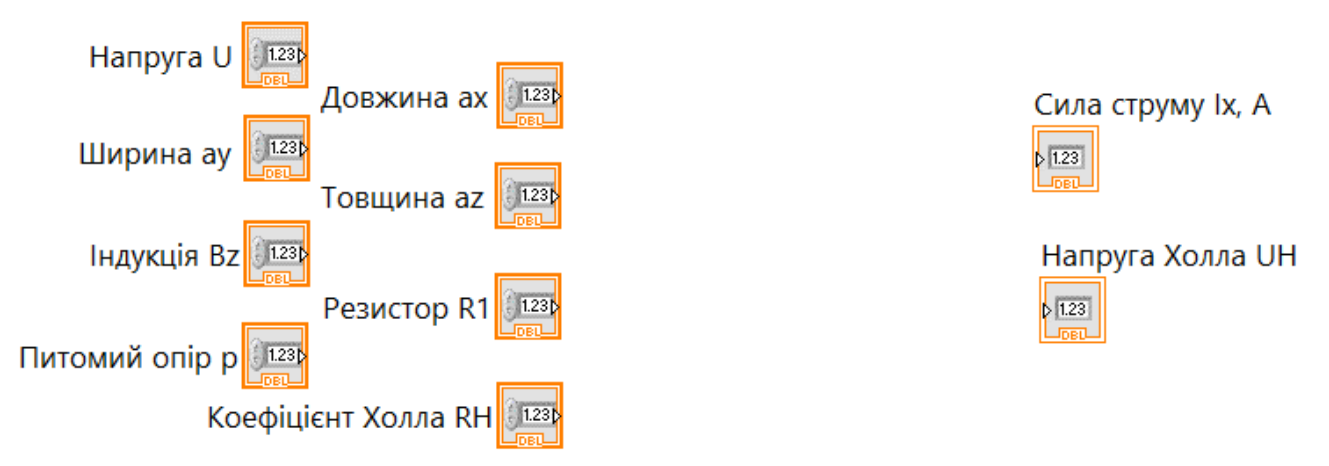

Рисунок 2.2 – Початкова блок-діаграма LabVIEW

Розрахунки величин будемо здійснювати за допомогою структури "Formula Node" і, відповідно, текстового коду. Підпишемо її порти: вхідні для введених числових даних за допомогою елементів контролю – зліва; вихідні для розрахованих числових даних – справа (рисунок 2.3а). Назви портів структури "Formula Node" співпадають з позначеннями відповідних фізичних величин.

Для розрахунків за формулою (2.8) сили струму, що протікає через зразок, запишемо в структурі "Formula Node" текстовий код (в кінці виразу ставимо крапку з комою):

$$
Ix = U/(p^*(ax/(ay*az)) + R1);
$$

Для розрахунків напруги Холла за формулою (2.5) нижче попереднього виразу запишемо:

$$
UH = -RH^*(Ix/az)^*Bz;
$$

(в кінці також ставимо крапку з комою).

Структура "Formula Node" з портами і математичними виразами має вигляд як на рисунку 2.3б.

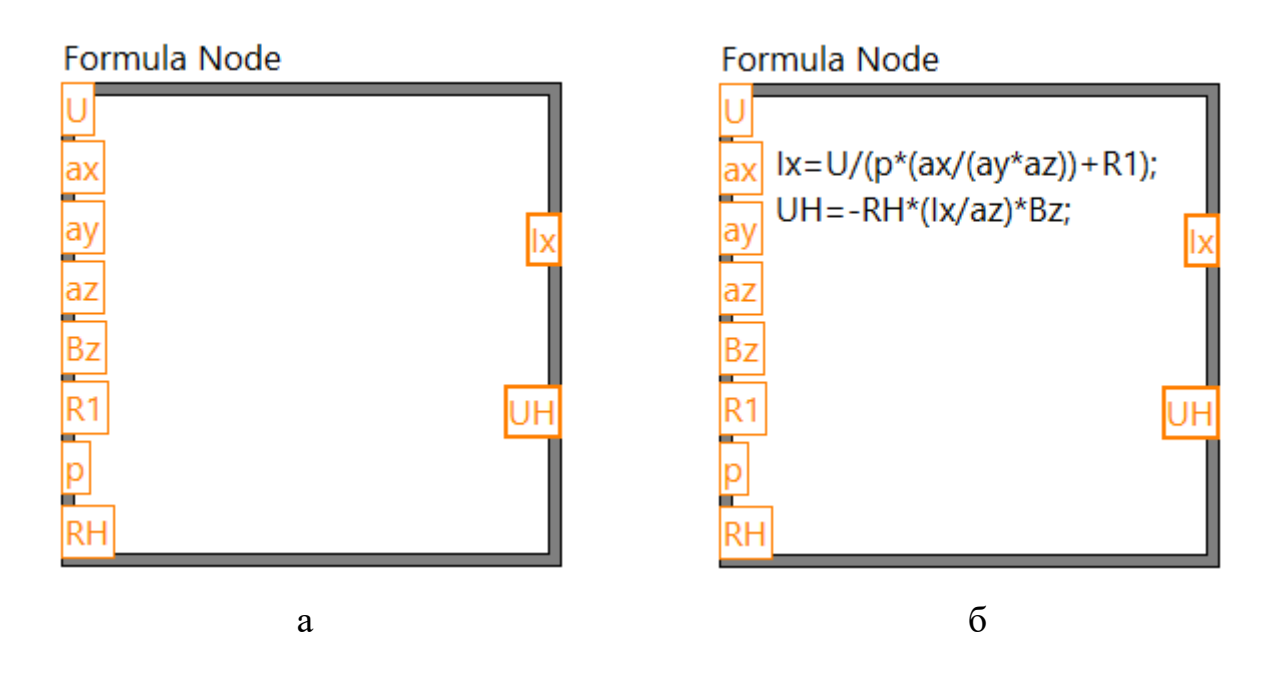

Рисунок 2.3 – Структура "Formula Node"

З'єднаємо на блок-діаграмі дротами даних елементи контролю й індикації з відповідними портами структури "Formula Node" (рисунок 2.4). Робота над блокдіаграмою на цьому завершена.

Переходимо до тестування створеного віртуального стенда «Дослідження ефекту Холла».

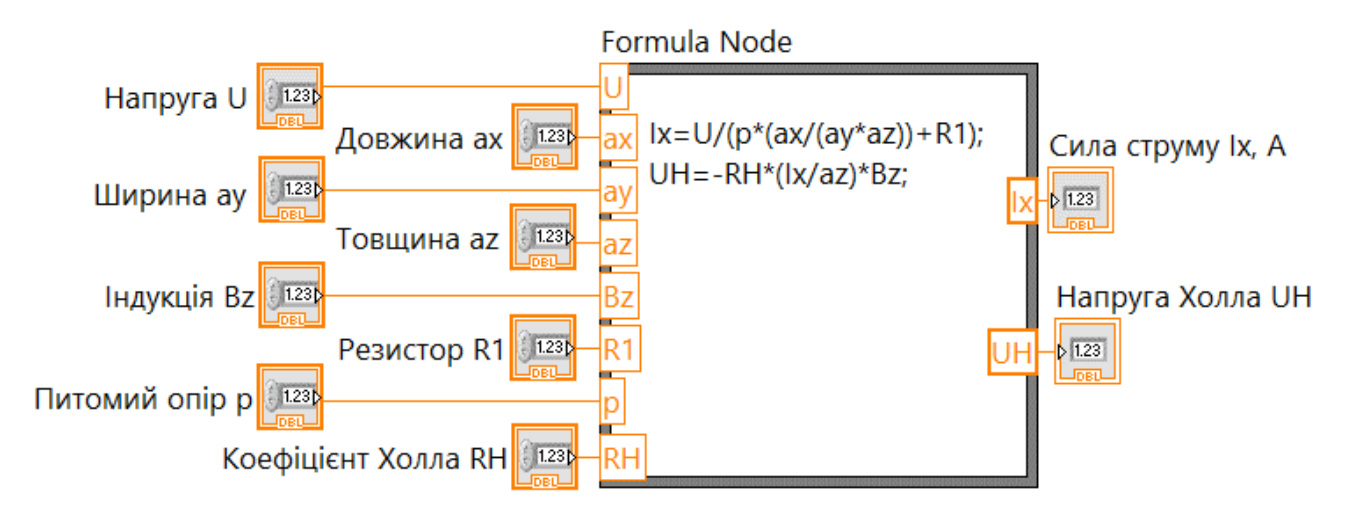

Рисунок 2.4 – Розроблена блок-діаграма LabVIEW

#### **2.3. Результати моделювання ефекту Холла на платформі LabVIEW**

Виконаємо розрахунки для металевого матеріалу – міді Cu.

Для міді: коефіцієнт Холла  $R_H$  дорівнює −5,4×10<sup>-11</sup> м<sup>3</sup>·A<sup>-1</sup>·с<sup>-1</sup> (експериментальне значення з таблиці 1.1); питомий опір  $\rho$  при температурі 20 °С (293 К) приймає значення 1,68×10−<sup>8</sup> Ом⋅м [15].

Оберемо наступні лінійні розміри зразка: довжина 0,1 м; ширина 0,01 м; товщина 0,001 м.

Подамо напругу в 5 В, включимо магнітне поле індукцією 0,1 Тл.

З метою перевірки виконаємо спочатку арифметичні розрахунки на калькуляторі.

Для опору зразка (2.7) запишемо

$$
R_x = \rho \frac{a_x}{a_y a_z} = 1,68 \times 10^{-8} \times \frac{0,1}{0,01 \times 0,001} = 1,68 \times 10^{-4} \text{ Om}.
$$

Опір  $R<sub>x</sub>$  дуже малий, що призведе до значної сили струму через зразок. Тому обмежимо її за допомогою резистора *R*<sup>1</sup> = 1 Ом. Сила струму при цьому дорівнюватиме

$$
I_x = \frac{U}{R_x + R_1} = \frac{5}{1.68 \times 10^{-4} + 1} \approx 4.999 \text{ A}.
$$

Розраховуємо за формулою (2.5) напругу Холла:

$$
U_H = -R_H \frac{I_x}{a_z} B_z = -5.4 \times 10^{-11} \times \frac{4.999}{0.001} \times 0.1 \approx 2.70 \times 10^{-8} \text{ B}.
$$

Отже, напруга Холла для заданих параметрів приблизно дорівнює 27 нВ.

Виконаємо тепер розрахунки для тих же вхідних даних за допомогою розробленого в LabVIEW віртуального стенда «Дослідження ефекту Холла». Результати представлені на рисунку 2.5

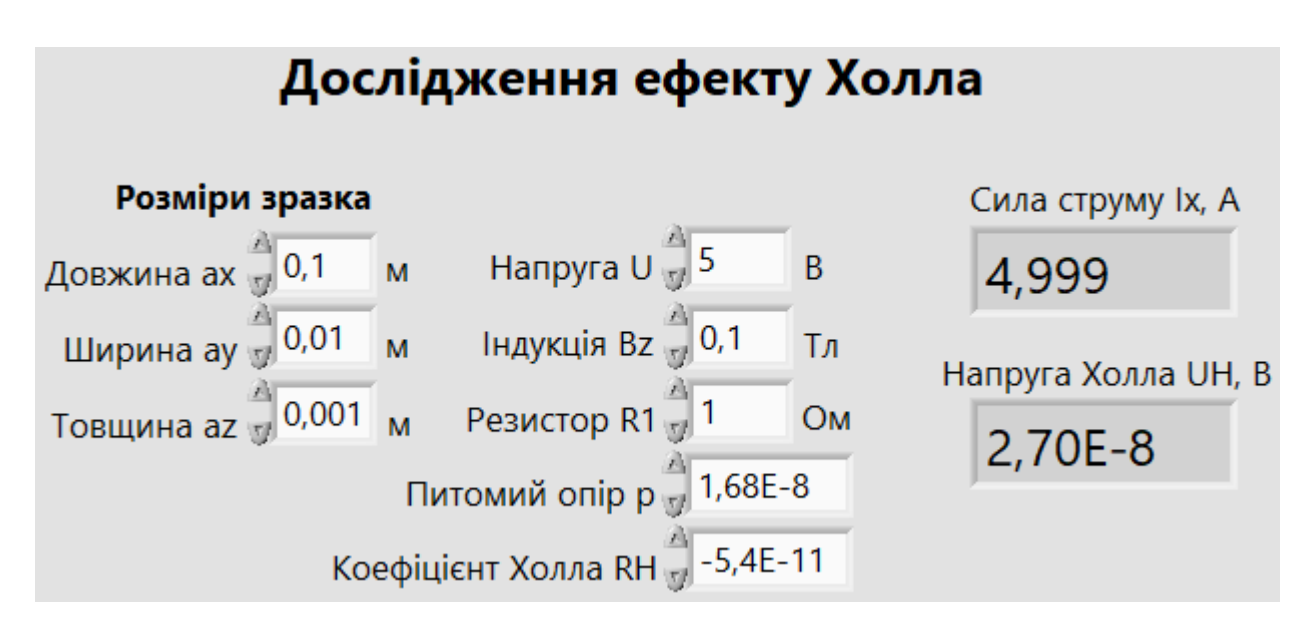

Рисунок 2.5 – Результати модулювання в LabVIEW ефекту Холла для мідного зразка

Отже, результати, отримані за допомогою калькулятора і розробленого віртуального стенда, співпадають. Це свідчить про коректність реалізації віртуального стенда.

#### **ВИСНОВКИ**

- 1. Зроблено огляд літературних джерел за темою кваліфікаційної роботи магістра. На прикладі металевих матеріалів розглянуто класичний ефект Холла, для пояснення якого використовуються модель електрона як частинки. Показано, що напруженість електричного поля Холла у зразку пропорційна густині струму, що протікає через зразок, та індукції зовнішнього магнітного поля. Введено коефіцієнт пропорційності – коефіцієнт Холла. Вказано пристрої, принцип роботи яких ґрунтується на ефекті Холла, та їх застосування. Розглянуто принцип роботи ватметра – пристрою Холла для вимірювання електричної потужності.
- 2. Запропоновано математичну модель для обчислення напруги Холла у зразку, що має форму прямокутного паралелепіпеда. Вхідними даними є розміри зразка (довжина, ширина, товщина); питомий опір і коефіцієнт Холла зразка; прикладена до зразка напруга; індукція зовнішнього магнітного поля; опір резистора, що обмежує силу струму в зразку. Модель застосовна як для металевих матеріалів, так і для напівпровідникових з домішковою провідністю.
- 3. Запропоновану математичну модель реалізовано на платформі LabVIEW. Створено віртуальний стенд «Дослідження ефекту Холла».
- 4. Зроблено розрахунки для мідного зразка за допомогою калькулятора і віртуального стенда. Вхідні дані: довжина 0,1 м; ширина 0,01 м; товщина 0,001 м; коефіцієнт Холла −5,4×10<sup>-11</sup> м<sup>3</sup>⋅А<sup>-1</sup>⋅с<sup>-1</sup>; питомий опір при температурі 20 °С 1,68×10−<sup>8</sup> Ом⋅м; напруга 5 В; індукція магнітного поля 0,1 Тл. Розрахована напруга Холла співпадає і дорівнює 27 нВ.

#### **СПИСОК ВИКОРИСТАНИХ ДЖЕРЕЛ**

- 1. Dunlap R. A. Chapter 1 The normal Hall effect. // Electrons in Solids / R. A. Dunlap. – San Rafael, CA : Morgan & Claypool Publishers, 2019. – pp.  $1 - 1 - 1 - 11$ . – DOI : [https://doi.org/10.1088/2053](https://doi.org/10.1088/2053-2571/ab2f2c)-2571/ab2f2c.
- 2. Hall Effect : Know its Definition, Theory, Formula, Hall Coefficient, Significance, & Applications [Електронний ресурс] // testbook.com . – URL : [https://testbook.com/physics/hall](https://testbook.com/physics/hall-effect)-effect (дата звернення : 17.11.2023).
- 3. Kasap S. O. Principles of Electronic Materials and Devices / S. O. Kasap. New York : McGraw-Hill, 2018. – 992 p.
- 4. Lindemuth J. Hall effect measurement handbook: a fundamental tool for semiconductor material characterization / J. Lindemuth, ed. by B. C. Dodrill. – Westerville, OH : Lake Shore Cryotronics, 2020. – 88 p.
- 5. Quantum theory of the nonlinear Hall effect / Z. Z. Du, C. M. Wang, H.-P. Sun et al. // Nat. Commun. – 2021. – V. 12. – P. 5038 (7). – DOI : [https://doi.org/10.1038/s41467](https://doi.org/10.1038/s41467-021-25273-4)-021-25273-4 .
- 6. A Direct Redundancy Approach to Fault-Tolerant Control of BLDC Motor With a Damaged Hall-Effect Sensor / M. Aqil, J. Hur // IEEE Trans. Power Electron. – 2020. – V. 35, no. 2. – P. 1732-1741. – DOI: [https://doi.org/10.1109/](https://doi.org/10.1109/TPEL.2019.2917559)- [TPEL.2019.2917559](https://doi.org/10.1109/TPEL.2019.2917559) .
- 7. Ільченко В. І. Фізика твердого тіла : Лабораторний практикум : навч. посіб. / В. І. Ільченко, Т. Ю. Обухова. – Київ : КПІ ім. Ігоря Сікорського, 2020. – 56 с. – URL : [https://ela.kpi.ua/bitstream/123456789/37592/1/Fizyka](https://ela.kpi.ua/bitstream/123456789/37592/1/Fizyka_tverdoho_tila.pdf)\_tverdoho\_tila.pdf .
- 8. Фізика твердого тіла. Лабораторний практикум. : навч. посіб. / С. О. Решетняк, Р. В. Захарченко, В. Н. Захарченко, Ю. Б. Скирта. – Київ : КПІ ім. Ігоря Сікорського, 2022. – 191 с. – URL : [https://ela.kpi.ua/bitstream/](https://ela.kpi.ua/bitstream/123456789/48304/1/Fizyka_2022.pdf)- [123456789/48304/1/Fizyka\\_2022.pdf](https://ela.kpi.ua/bitstream/123456789/48304/1/Fizyka_2022.pdf) .
- 9. Коротун А. В. Методичні вказівки до лабораторного практикуму з дисципліни "Фізика напівпровідників" / А. В. Коротун, Н. А. Смирнова. - Запоріжжя: НУ «Запорізька політехніка» , 2020. – 107 с.
- 10. Числове моделювання як одна із складових фундаментальної математичної підготовки інженерів / С. А. Кирилащук, З. В. Бондаренко, В. І. Клочко та ін. // ІТКІ. – 2022. – Т. 55, № 3. – С. 74–84. – DOI : [https://doi.org/10.31649/1999](https://doi.org/10.31649/1999-9941-2022-55-3-74-84)-9941- [2022-55-3-](https://doi.org/10.31649/1999-9941-2022-55-3-74-84)74-84 .
- 11. Дідух Л. Д. Електрика та магнетизм : підручник / Л. Д. Дідух. Тернопіль : Підручники і посібники, 2020. – 464 с.
- 12. Братусь Т. І. Загальна фізика. Електростатика. Закони постійного струму : навч. посіб / Т. І. Братусь, Г. В. Самар. – Київ : КПІ ім. Ігоря Сікорського, 2023.  $-124$  c.
- 13. Rodríguez-Quiñonez J. C. Graphical Programming Using LabVIEW™ : Fundamentals and advanced techniques / J. C. Rodríguez-Quiñonez, O. Real-Moreno. – Croydon : The Institution of Engineering and Technology, 2022. – 344 p.
- 14. Кузьменко М. Ю. Методичні вказівки до виконання лабораторних робіт з дисципліни «Теорія автоматичного управління». Частина І «Основи графічного програмування в LabVIEW». – Дніпро : НМетАУ, 2018. – 74 с.
- 15. Електричний опір та електропровідність [Електронний ресурс] // Вікіпедія. URL : https://uk.wikipedia.org/wiki/Електричний опір та електропровідність (дата звернення : 17.11.2023).